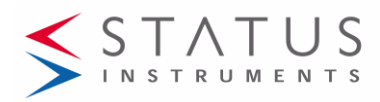

# **SEM320 USER GUIDE**

HART HEAD MOUNT TEMPERATURE TRANSMITTER WITH DISPLAY TWO WIRE (4 to 20) mA OUTPUT

#### **Important - Please read this document before installing.**

Every effort has been taken to ensure the accuracy of this document; however, we do not accept responsibility for damage, injury, loss or expense resulting from errors and omissions, and we reserve the right of amendment without notice.

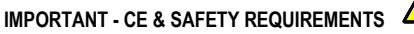

Product must be mounted inside a suitable enclosure providing environmental protection to IP65 or greater.

To maintain CE EMC requirements, input wires must be less than 3 metres. The product contains no serviceable parts, or internal adjustments. No attempt must

be made to repair this product. Faulty devices must be returned to supplier for repair.

This product must be installed by a qualified person. All electrical wiring must be carried out in accordance with the appropriate regulations for the place of installation.

Before attempting any electrical connection work, please ensure all supplies are switched off.

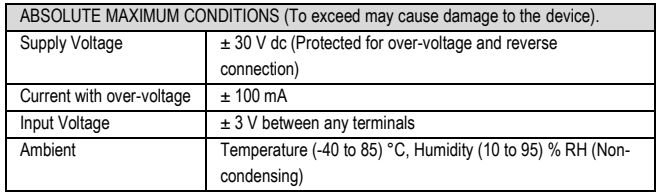

**CEXA** 

# Important - Please read this document before any installing.

# **1~DESCRIPTION**.

The device is a universal in-head HART transmitter with display that converts the sensor output(s) over a configured range to a standard industrial (4 to 20) mA transmission signal.

----------------------------------------------------------------------------------------------------------------------------------------------------------------------------------

The product is a HART generic device so does not need a specific HART file. Simple HART commands can be performed using a handheld programmer; advanced commands are entered using the PC USB configuration module and software; refer t[o sales@status.co.uk](mailto:sales@status.co.uk)

Calibration set up may be saved as a file on the PC for later use. If required, the desired range can be specified at the time of order, removing the need for user configuration.

# **2~RECEIVING AND UNPACKING**.

Please inspect the packaging and instrument thoroughly for any signs of transit damage. If the instrument has been damaged, please notify your supplier immediately.

# **3~SPECIFICATION.**

Refer to data sheet for full specification.

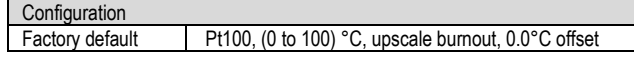

# **4~INSTALLATION AND WIRING.**

#### **4~1 MECHANICAL.**

The display device is mounted using a three-pin plastic module support suitable for fitting into a suitable connection head. The module support is secured into the head with screws.

The orientation of the display can be adjusted as required by rotating the display in the module support. Care must be taken to avoid over-stressing any wiring. The display must be installed with adequate protection from moisture and corrosive atmospheres. The device must be located so the ambient temperature does not exceed the specified operating temperature of the device.

# **4~2 ELECTRICAL.**

Electrical connections are made to the two-part screw terminals provided on the back of the device. The transmitter is protected against reverse connection and

over-voltage. If no sensor (input) connection is made, the transmitter will go into either up or down scale output current, depending on configuration setting. TURN OFF SUPPLY BEFORE WORKING ON ANY ELECTRICAL CONNECTION

#### **For a wiring diagram, please refer to the rear panel of the device inside the case housing, and this document.**

**Two-part connectors are used for input and output connections, allowing the device to be easily removed if required.**

Figure 1: Rear panel layout

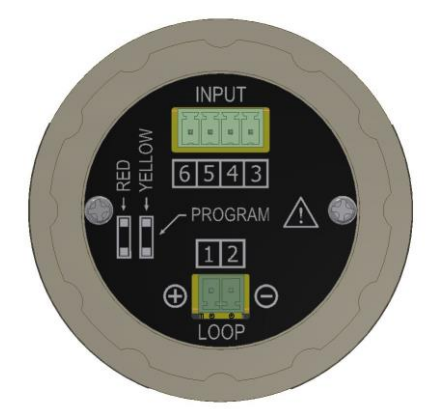

Input sensor connections.

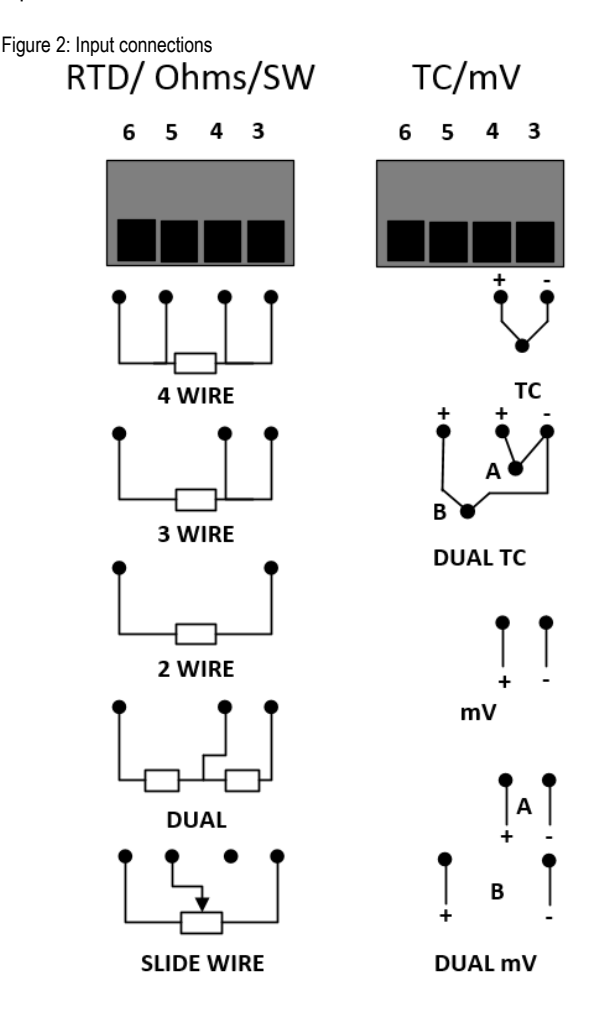

#### **RTD input wires must be equal length and type.**

Sensor connections are as figure 2: to maintain BS EN61326 compliance, sensor wires must be less than 3 metres. All sensor

connections must be isolated from ground.

For RTD dual input use two wire RTDs. If required, user-offsets can be done on both inputs to known input values.

**Thermocouple inputs must use correct compensation cable.**

Sensor connections are as figure 2: to maintain BS EN61326 compliance, sensor wires must be less than 3 metres. All sensor connections must be isolated from ground.

For dual thermocouple input, both thermocouples must be of the same type. If required, user-offsets can be done on both inputs to known input values.

# **4~2 ELECTRICAL (Continued).**

#### **(4 to 20) mA Loop connections.**

Ensure all other aspects of the installation comply with the requirements of this document. To maintain CE compliance, the (4 to 20) mA current loop must be tied to a local earth at one point; this is normally at the power supply.

Use twisted pair or screened cables for cable lengths greater than 3 metres. Maximum cable length 1000 metres.

# **5~USER CONFIGURATION.**

### IMPORTANT

READ COMPLETE SECTION BEFORE ATTEMPTING CONFIGURATION.

#### **WARNING**

.

For configuring or reading live data if using a grounded input or output, it is important not to connect the programming USB lead to a mains powered computer. It is possible to damage the instrument if connected in this way. To avoid damage, use one of the following methods:

- Disconnect the input and output connectors before configuration, reconnect the connectors after configuration.
- Use a laptop-type computer running from its battery power supply, not connected to a mains supply. This is recommended for reading live device data or offsetting a device if already installed in the field.
- Use a USB isolator between the computer and the device.

DISPLAY: The display provides five 7-segment characters for display of value and 5 14-segment characters for messages, together with a 10-segment bar graph, % of output signal display and five icons. The display is capable of operating in an ambient temperature range of (-20 to 85) °C, but at temperatures lower than -5 °C (due to the slower LCD speed) scrolled messaging is not practical. The display's high contrast offers clear readouts at low as well as high ambient light

and direct sunlight.

The display layout is as follows:

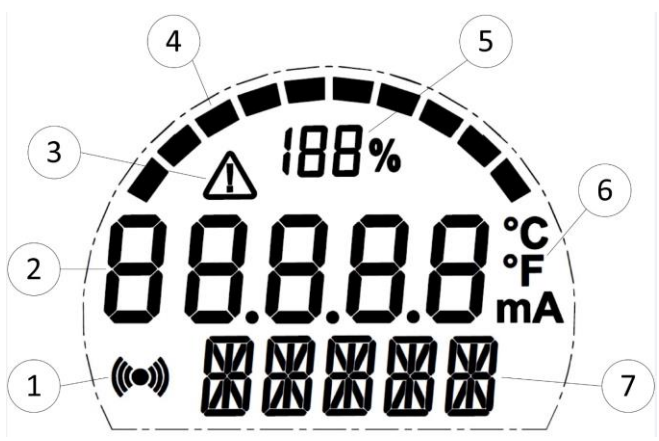

Figure 3: Display layout.

1. Indicated HART communications

- 2. Main numeric value display
- 3. Signal out-of-range warning icon
- 4. Bar graph of output
- 5. % of output

6. Bespoke °C and °F temperature indication devices (mA not used) display.

Use this space for configuration notes if required.

#### **5~1 USBSpeedLink USER CONFIGURATION**

A USB configuration module is required for connecting the device to the PC. Refer to your supplier for details.

The device can be configured whilst connected and powered but a portable battery powered computer must be used to avoid the effects of ground loops if the (4 to20) mA loop is grounded. This may cause damage to the display device.

Figure 4: Configuration connection.

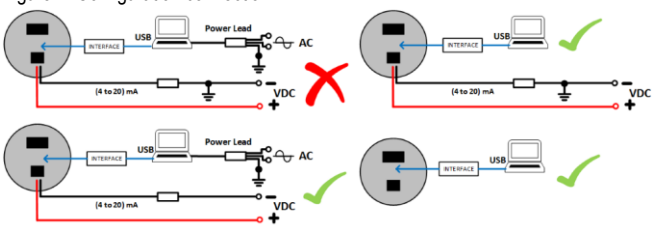

Install the software and connect the USB configuration module

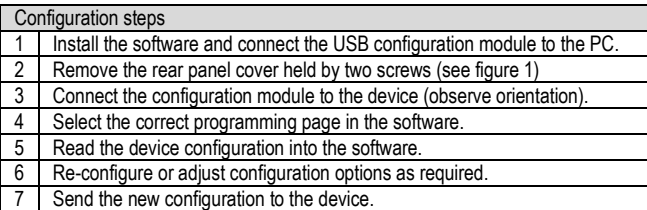

Configuration options in USBSpeedLink software

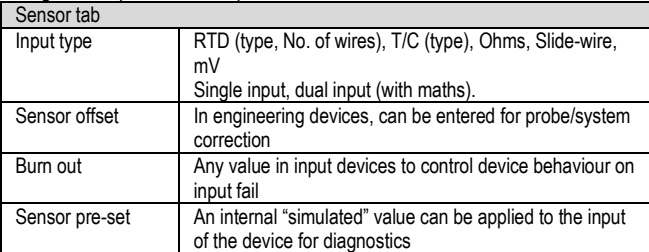

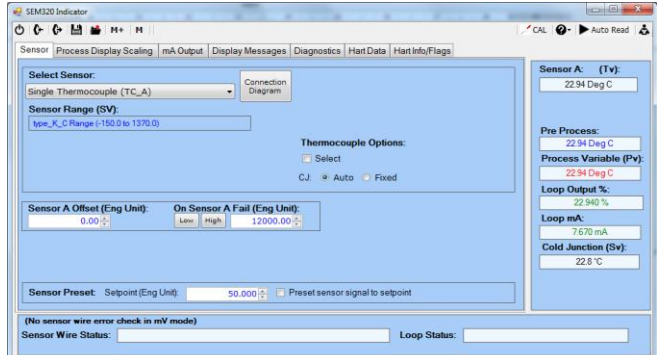

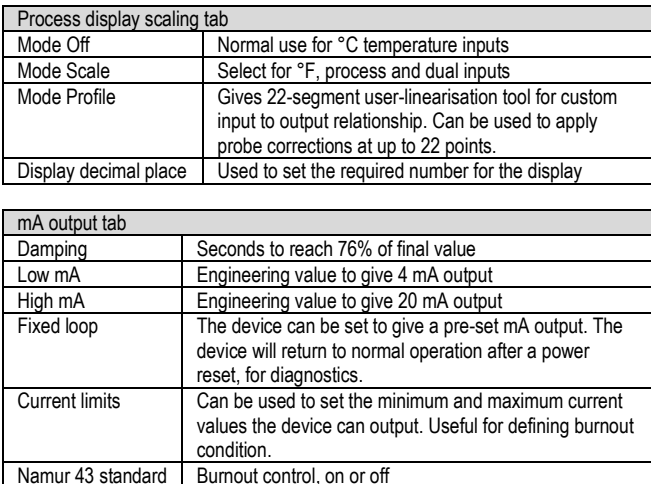

### **5~1 USBSpeedLink USER CONFIGURATION (continued)**

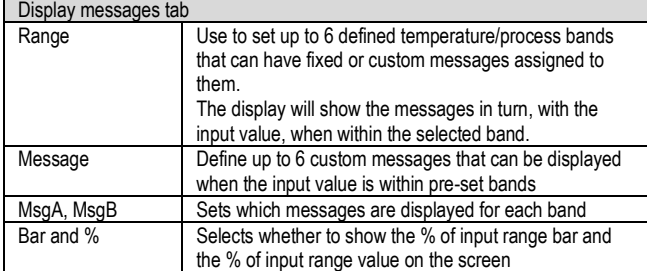

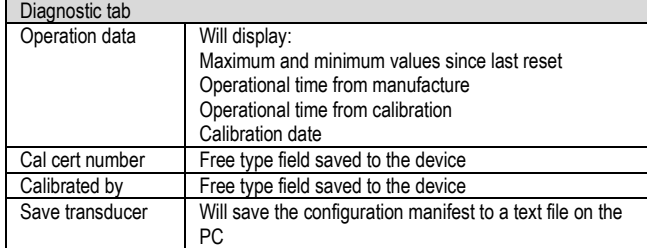

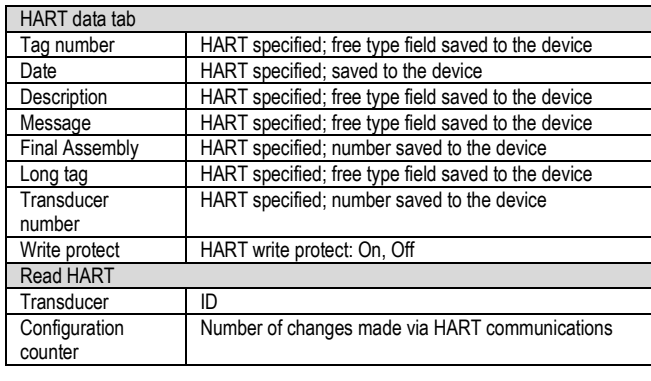

# HART information tab

# HART information flags | On, Off, see below

# HART information flags<br>Sensor Process Display Scaling

mA Output | Display Messages | Diagnostics | Hart Data | Hart Info/Flags

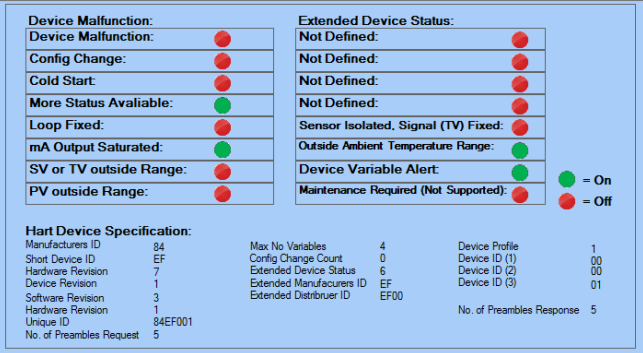

With a device connected to the configuration module, the software can display some live data readings. The sections to the right-hand side and the bottom of the screen are used.

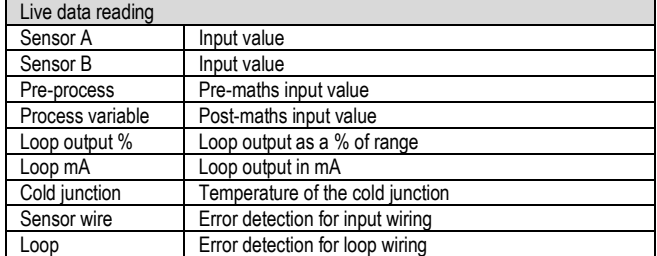

#### USBSpeedLink menu buttons

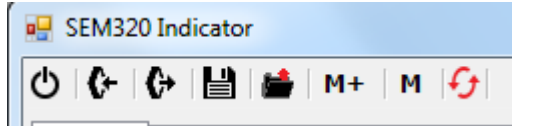

Menu button Icons from left to right

**Exit:** Close the program

**Send configuration <: Will send the current screen configuration to the device** connected.

**Retrieve configuration >:** Will load the configuration from the connected device into the screen of the USBSpeedLink software.

**Save:** Saves the current screen configuration to a PC file for back-up.

**Load:** Recalls a backed-up configuration file from the PC,

**M+:** Saves the current screen configuration to a temporary memory file.

**M:** Recalls the temporary memory configuration to the screen.

**Circular red arrows:** Will show to indicate that the screen and the configuration on the device do not match and will need to be synchronised with either a read or a write command.

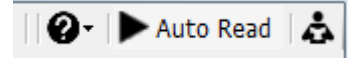

Menu button icons from left to right

**?:** Opens the USBSpeedLink help files

**>Auto read:** Will start consecutive live data readings, this can be time adjusted.

The data values will be displayed on screen.

**Read:** Will take a single live data reading to be displayed on screen.

# **5~2 HART USER CONFIGURATION**

The SEM320 has HART communications. The SEM320 is a generic HART device. For a list of implemented HART commands please refer to the data sheet.

Connection is as shown below. A suitable load resister (250 Ohm) must be used in the loop.

Figure 5: Connection arrangement for HART communications

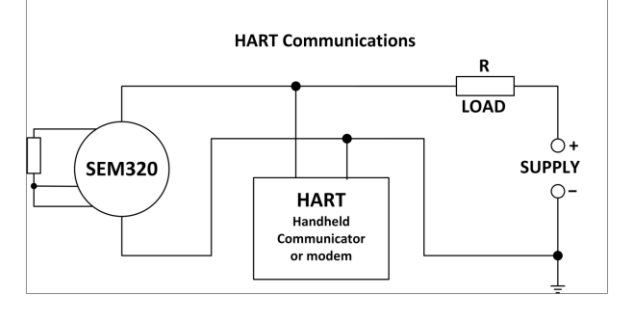

The SEM320 can be used in HART multi-drop mode. Each device must be given a unique address; this can be done using a HART communications device or with the USBSpeeedLink software.

Figure 6: Connection arrangement for HART multi drop communications

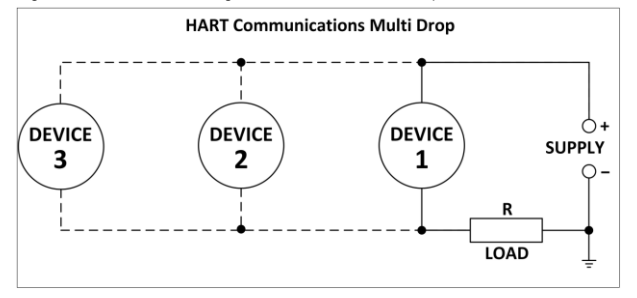

For more information on the HART protocol, refer to the Fieldcomm group website https://fieldcommgroup.org/

# **6~CONFIGURATION EXAMPLES**

**Example ~1: Change from °C to °F range**

The SEM320 will default to work in °C for temperature measurement. It may be desired to work in °F or K

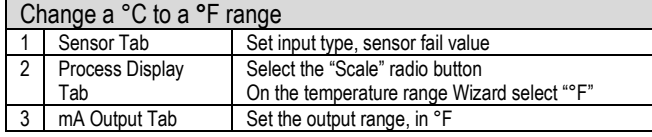

Sensor Process Display Scaling | mA Output | Display Messages | Diagnostics | Hal

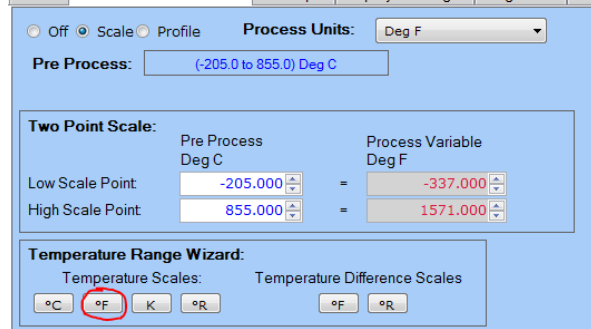

#### **Example ~2: Using the profile tool.**

The SEM320 has a profiling tool that can be used to create custom configurations. This can be used in many ways such as linearising a slide-wire level sensor to volume on non-linear tanks, or temperature probe/system calibration corrections.

1) A Pt100 probe has been calibrated with a SEM320 display and found to have the following characteristics:

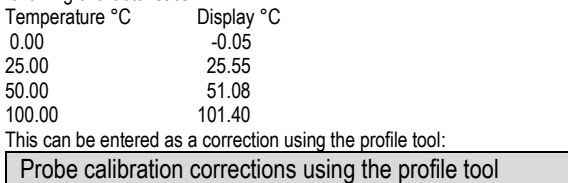

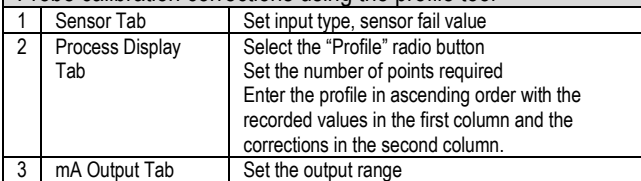

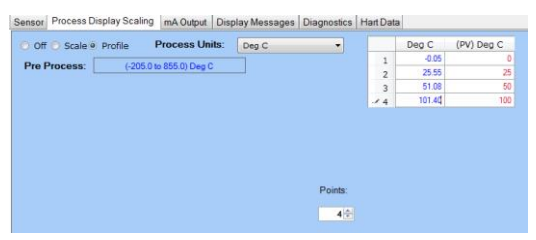

2) A non-linear tank volume 10 k litre monitored by a slide-wire sensor can be entered as shown in the example below:

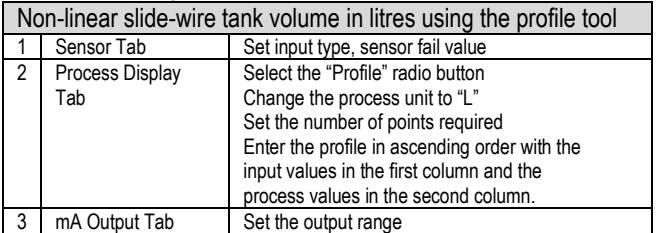

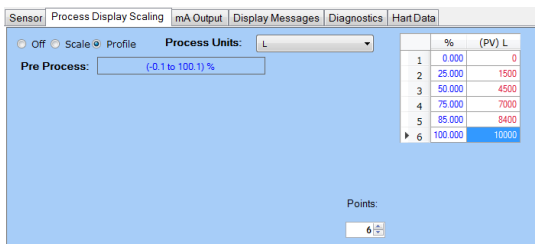

#### **Example ~3: Display Messages**

The SEM320 has a lower display for rolling messages and engineering unit display, see section 5~ Figure 3, Item 7.

A set of custom messages can be displayed on the SEM320 over pre-defined ranges. One (Msg A) or two (Msg A + Msg B) messages can be applied to each range.

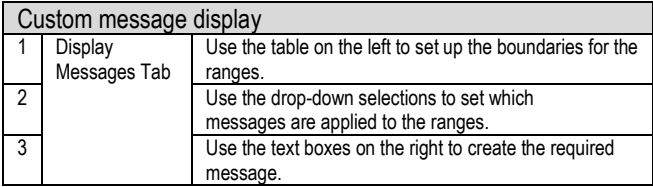

In the set up below, the following messages would show on the lower rolling display:

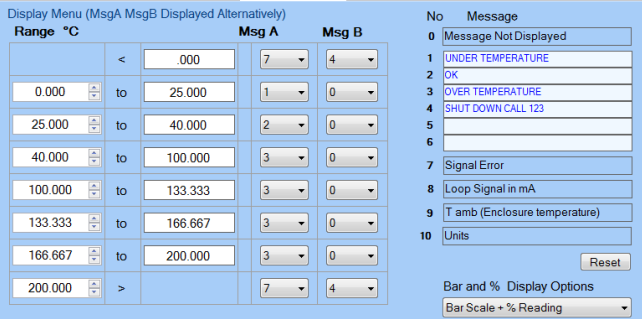

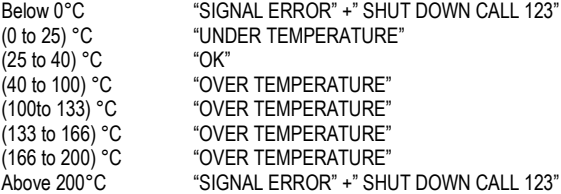

The lower display can also be set to display the output current in mA and the temperature of the cold junction of the device (even when not configured for a thermocouple input)

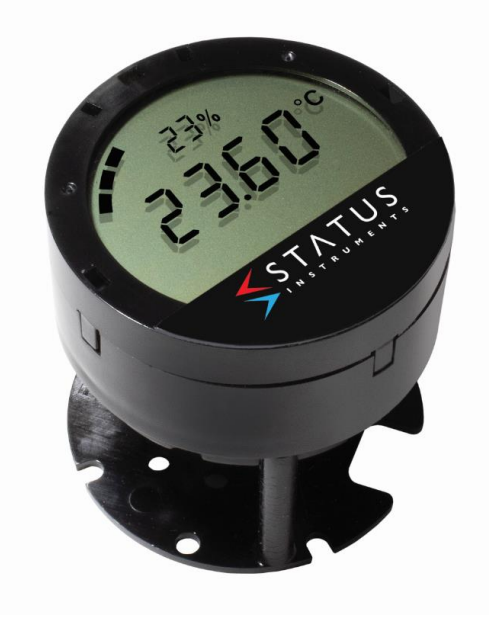

*Status Instruments Ltd, Status Business Park, Gannaway Lane, Tewkesbury, Gloucestershire, UK, GL20 8FD Web Page[: www.status.co.uk,](http://www.status.co.uk/)  Email: sales@status.co.uk Technical Support: support@status.co.uk Tel: +44 (0) 1684 296818, Fax: +44 (0) 1684 293746*